**Στην παρακάτω εικόνα φαίνεται η καρτέλα ενός μαθητή και οι απουσίες του. Τέτοια parent / child σχέση (1:Ν) είναι πολύ συχνή σε εφαρμογές Βάσεων Δεδομένων. Συνδυάζουμε δύο DataViews : Ένα με όνομα** *MasterView* **που αφορά την πλευρά parent κι ένα με όνομα** *DetailsView* **που αφορά την πλευρά child. Η σύνδεση γίνεται μέσω ενός αντικειμένου** *DataRelation* **με πεδίο σύνδεσης τον κωδικό του μαθητή (ID).**

**Η Details φόρμα περιλαμβάνει ένα DataGrid που παίρνει τα δεδομένα από την πηγή DetailsView. Το Datagrid το κατασκευάζουμε μέσω κώδικα (σε run-tme mode, με τη ρουτίνα CreateDataGrid), που αποτελεί ένα πιο ευέλικτο τρόπο χειρισμού του. Σε κάθε μετακίνηση σε νέο μαθητή, αυτομάτως οι σχετιζόμενες εγγραφές απουσιών θα εμφανίζονται στο DataGrid. Μπορούμε να προσθέσουμε, τροποποιήσουμε και διαγράψουμε απουσίες.**

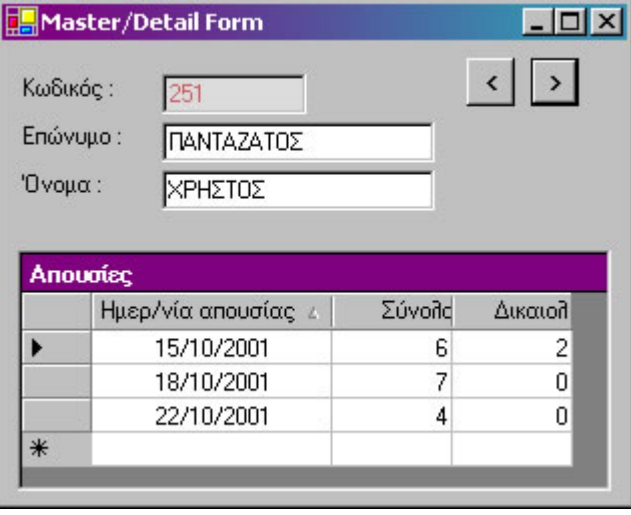

Imports System.Data.OleDb

## **Public Class Form1**

Inherits System.Windows.Forms.Form

'*Στον τρέχον φάκελο της εφαρμογής η Database αφού δεν βάζουμε path.* Dim strConn\$ = "Provider=Microsoft.Jet.OLEDB.4.0; Data Source=ΜΑΘΗΤΕΣ.MDB"

```
Dim daStudents As OleDbDataAdapter
Dim daApoysies As OleDbDataAdapter
Dim BuilderStudents As OleDbCommandBuilder
Dim BuilderApoysies As OleDbCommandBuilder
Dim dsStudents As DataSet
Dim MasterView As New DataView()
Dim DetailsView As New DataView()
Dim MathitesApoysiesRel As DataRelation
```
Dim first\_time As Boolean = True

**Private Sub Form1\_Load**(ByVal sender As System.Object,\_ ByVal e As System.EventArgs) \_ **Handles MyBase.Load**

> *'Σχετικά ADO.NET αντικείμενα. 'Για ενημερώσεις απαραίτητα τα CommandBuilders.* daStudents = New OleDbDataAdapter("Select \* from ΜΑΘΗΤΕΣ", strConn) BuilderStudents = New OleDbCommandBuilder(daStudents)

```
daApoysies = New OleDbDataAdapter("Select * from ΑΠΟΥΣΙΕΣ", strConn)
      BuilderApoysies = New OleDbCommandBuilder(daApoysies) 
      dsStudents = New DataSet()
      daStudents.Fill(dsStudents, "Mathites")
      daApoysies.Fill(dsStudents, "Apoysies")
      'Το Master πεδίο και το Detail πεδίο που θα συσχετιστούν.
      Dim ParentColumn As DataColumn = _
                  dsStudents.Tables("Mathites").Columns("ID")
      Dim ChildColumn As DataColumn = _
                  dsStudents.Tables("Apoysies").Columns("ID_ΜΑΘΗΤΗ")
      'Φτιάξε το σχετικό DataRelation.
      MathitesApoysiesRel = New DataRelation("Rel", ParentColumn, ChildColumn)
      dsStudents.Relations.Add(MathitesApoysiesRel)
      'Πάρε το MasterView και καθόρισε την ταξινόμηση των εγγραφών του.
      MasterView = dsStudents.Tables("Mathites").DefaultView
      MasterView.Sort = "ΕΠΩΝΥΜΟ"
      With MasterView
            .AllowNew = True 
            .AllowEdit = True 
            .AllowDelete = True
      End With
      'Σύνδεσε τα textboxes με τα πεδία του MasterView.
      BindMasterData()
      'Δείξε τις σχετιζόμενες εγγραφές του 1ου record του MasterView.
      ShowDetails()
End Sub
'--------------------------------------------------------------------------------
'Συνδέει τα textboxes με τα σχετικά πεδία του MasterView.
Private Sub BindMasterData()
      Me.txtCode.DataBindings.Clear()
      Me.txtCode.DataBindings.Add("text", MasterView, "ID")
      Me.txtEpwnymo.DataBindings.Clear()
      Me.txtEpwnymo.DataBindings.Add("text", MasterView, "ΕΠΩΝΥΜΟ")
      Me.txtOnoma.DataBindings.Clear()
      Me.txtOnoma.DataBindings.Add("text", MasterView, "ΟΝΟΜΑ")
End Sub
'-------------------------------------------------------------------------------- 'Εδώ παίρνει το τρέχον record από το MasterView και βρίσκει 
'τα σχετικά "παιδιά" του με βάση το MathitesApoysiewRel.
'Τα παιδιά φτιάχνουν το DetailsView που γίνεται πηγή στο DataGrid.
Private Sub ShowDetails()
      'Πάρε το τρέχον record από το MasterView.
```

```
Dim ChildDataRow As DataRowView = _
     MasterView.Item(Me.BindingContext(MasterView).Position)
```
*'Δημιούργησε το DetailsView από τα σχετιζόμενα records του ChildDataRow.* DetailsView = ChildDataRow.CreateChildView(MathitesApoysiesRel)

```
'Ταξινόμηση κατά ημερομηνία απουσίας.
      DetailsView.Sort = "ΗΜΕΡΟΜ_ΑΠΟΥΣΙΑΣ"
      With DetailsView
            .AllowNew = True 
            .AllowEdit = True
            .AllowDelete = True
      End With
      'Γέμισε το DataGrid. 
      'Δημιούργησέ το μόνο την πρώτη φορά κλήσης. 
      If first time Then
            CreateDataGrid() : first_time = False
         Else
            DataGrid1.DataSource = DetailsView
      End If
End Sub
```
c.Dispose()

```
'Δημιούργησε custom στήλες στο DataGrid.
Private Sub CreateDataGrid()
      Dim c As DataGridTextBoxColumn
      DataGrid1.DataSource = DetailsView
      'Nέο TableStyle για custom ορισμό δομής του grid
      Dim ts1 As New DataGridTableStyle()
      'Γενικά χαρακτηριστικά.
      ts1.MappingName = DetailsView.Table.TableName
      '1η στήλη - Ημερ/νία απουσίας.
      c = New DataGridTextBoxColumn()
      c.MappingName = "ΗΜΕΡΟΜ_ΑΠΟΥΣΙΑΣ"
      c.HeaderText = "Ημερ/νία απουσίας"
      c.Width = 120c.Alignment = HorizontalAlignment.Center
      ts1.GridColumnStyles.Add(c)
      c.Dispose()
      '2η στήλη - Σύνολο απουσιών.
      c = New DataGridTextBoxColumn()
      c.MappingName = "ΣΥΝΟΛΟ"
      c.HeaderText = "Σύνολο"
      c.Width = 60 'pixels
      c.Alignment = HorizontalAlignment.Right
      ts1.GridColumnStyles.Add(c)
      c.Dispose()
      '3η στήλη - Πόσες δικαιολογημένες.
      c = New DataGridTextBoxColumn()
      c.MappingName = "ΔΙΚΑΙΟΛ"
      c.HeaderText = "Δικαιολ."c.Width = 60c.Alignment = HorizontalAlignment.Right
      ts1.GridColumnStyles.Add(c)
```
'--------------------------------------------------------------------------------

```
'Προσθήκη του TableStyle στο grid.
      DataGrid1.TableStyles.Add(ts1)
      ts1.Dispose()
End Sub
                                '--------------------------------------------------------------------------------
'Κατά το κλείσιμο της φόρμας ενημέρωσε τις ενδεχόμενες αλλαγές στη ΒΔ.
Protected Overrides Sub OnClosing(ByVal e As _
                         System.ComponentModel.CancelEventArgs)
      MyBase.OnClosing(e)
      'Ενημέρωσε τις αλλαγές στη Βάση.
      daStudents.Update(dsStudents, "Mathites")
      daApoysies.Update(dsStudents, "Apoysies")
End Sub
'--------------------------------------------------------------------------------
'Προηγούμενος μαθητής.
Private Sub btnPrevious_Click(ByVal sender As System.Object, _
                                ByVal e As System.EventArgs) _
            Handles btnPrevious.Click
      Me.BindingContext(MasterView).Position -= 1
      ShowDetails()
End Sub
'--------------------------------------------------------------------------------
'Επόμενος μαθητής.
Private Sub btnNext_Click(ByVal sender As System.Object, _
                            ByVal e As System.EventArgs)_
             Handles btnNext.Click
      Me.BindingContext(MasterView).Position += 1
      ShowDetails()
End Sub
End Class
```
• *Χρήστος Μουρατίδης*